## **E-ENSTİTÜ ÜZERİNDEN TEZ KONUSU BELİRLEME/ONAYLAMA İŞLEMLERİ REHBERİ**

Danışmanlığını yürüttüğünüz lisansüstü program öğrencilerinin SAÜ Lisansüstü Eğitim Öğretim Yönetmeliği ve Senato Esasları hükümleri uyarınca belirlenmesi gereken **Yüksek Lisans Tez Konusu** işlemleri **E-Enstitü** üzerinden **2021-2022 Öğretim Yılı Bahar Yarıyılından itibaren** yürütülmeye başlanmıştır. İşlem adımlarını aşağıda belirtildiği şekilde SABİS/Akademik Bilgi Sistemi/E-Enstitü sekmesinden gerçekleştirebilirsiniz.

**1. Adım SABİS/Akademik Bilgi Sistemi/E-Enstitü** sekmesinden **"Danışman Tez Öneri İşlemleri"** butonuna tıklanarak işlem başlatılır.

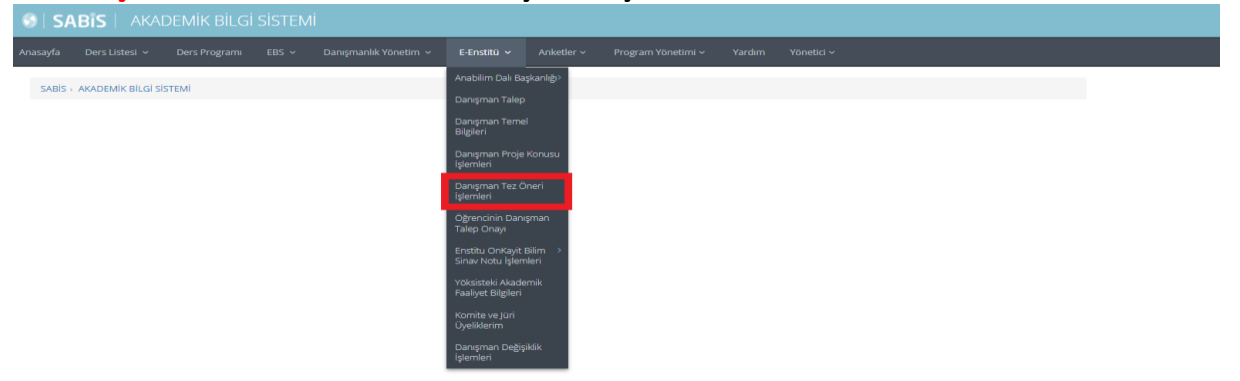

**2. Adım** Açılan ekranda danışmanlığını yürüttüğünüz öğrencilerin Öğrenci Bilgi Sistemi üzerinden düzenleyerek onayınıza sundukları **Yüksek Lisans Tez Önerileri** listelenmektedir.

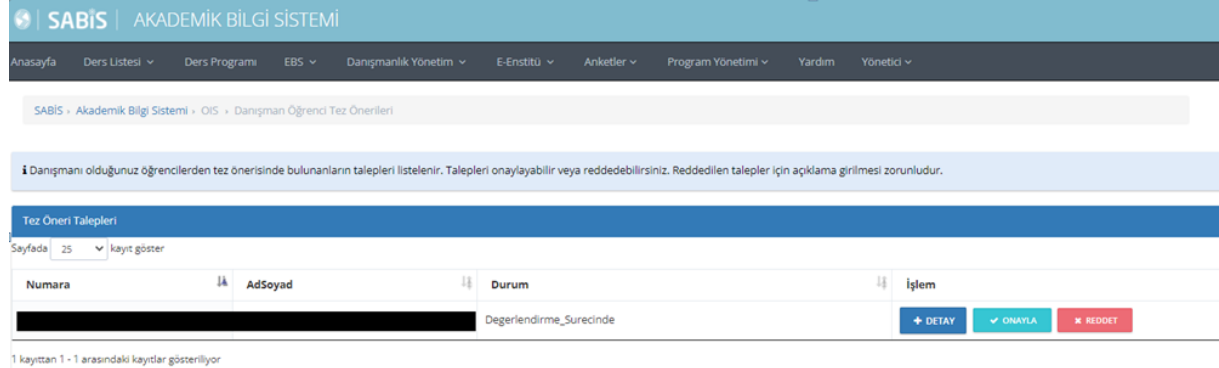

- 
- **3. Adım** Açılan ekranda Yüksek Lisans Tez Önerileri listelen öğrencilerinizin **DETAY** butonuna tıklayarak **birlikte belirlediğiniz** tez konusunun **Tez Öneri Formunda** yer alan **Başlık/Özet/Amaç-Hedef(en az 30 Kelime)/Konu-Kapsam/Yöntem (en az 70 kelime)** alanlarının eksiksiz biçimde düzenlenip düzenlenmediği kontrol edilmelidir.

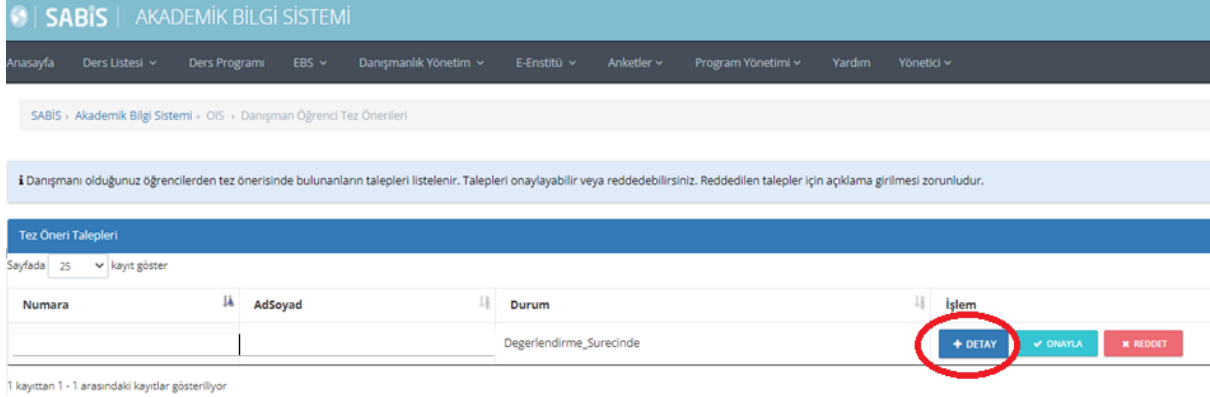

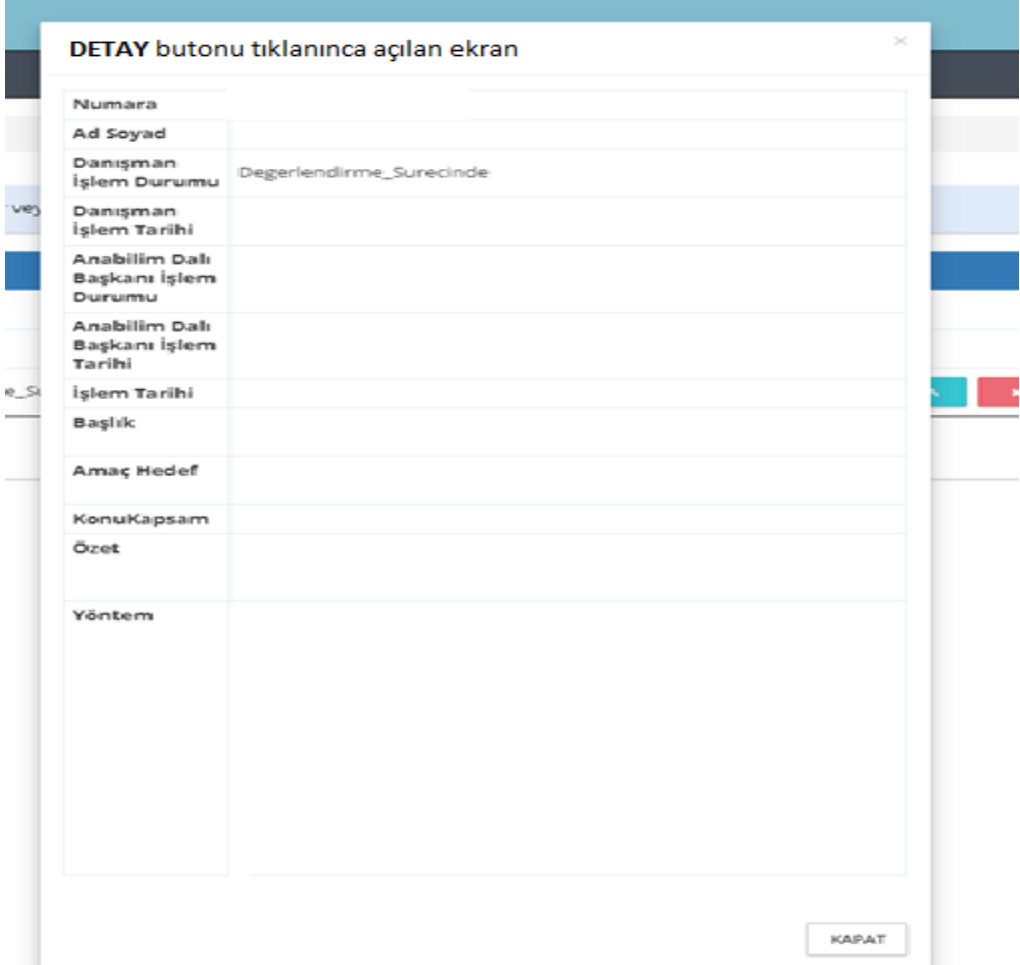

**4. Adım Detay butonu tıklanarak içeriği kontrol edilen Tez Konusu tarafınızca uygun bulunması/bulunmaması durumunda ONAYLA\*** ya da **REDDET\*\*** butonunu tıklayarak işlemi tamamlayınız.

**\*ONAYLANAN tez konusu EABD Başkanı** onayına sistem tarafından gönderilir.

**\*\*REDDEDİLEN** tez konusu ile ilgili öğrenciye sistem üzerinden **RED** bilgi mesajı gönderilmektedir.

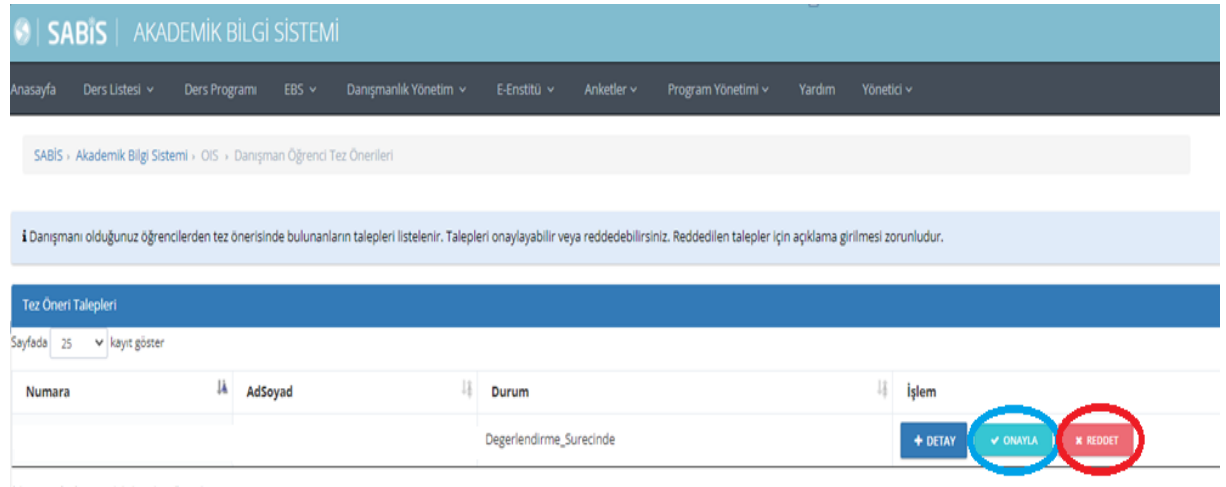

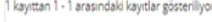